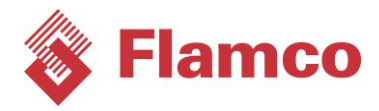

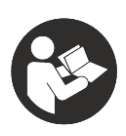

# Logotherm

# *LogoTronic Hub OTC*

*zur Kommunikation mit* LogoTronic Controllern für elektronisch geregelte Wohnungsstationen (HIU)

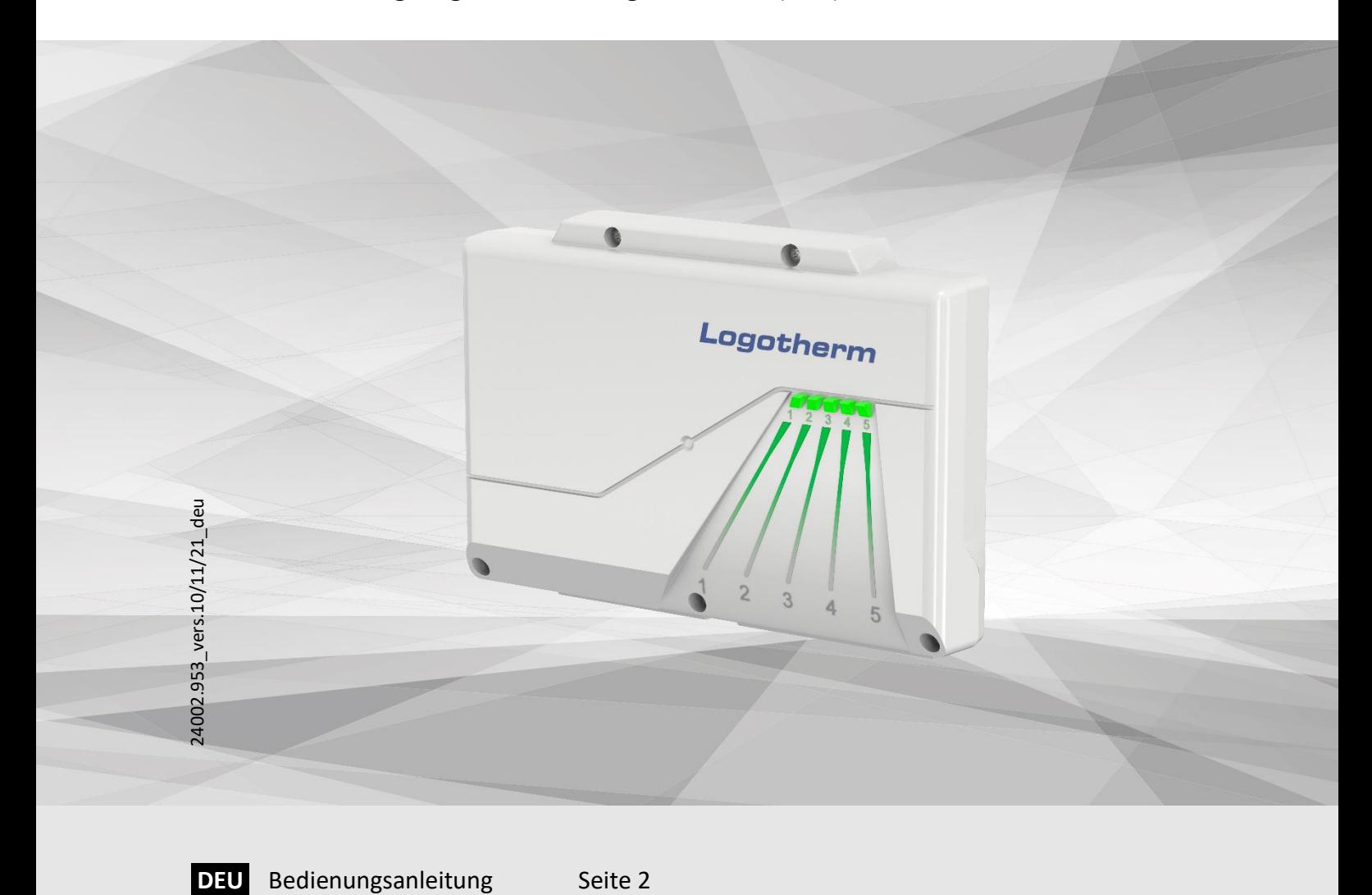

# **Steamco**

# <span id="page-1-0"></span>Inhaltsverzeichnis

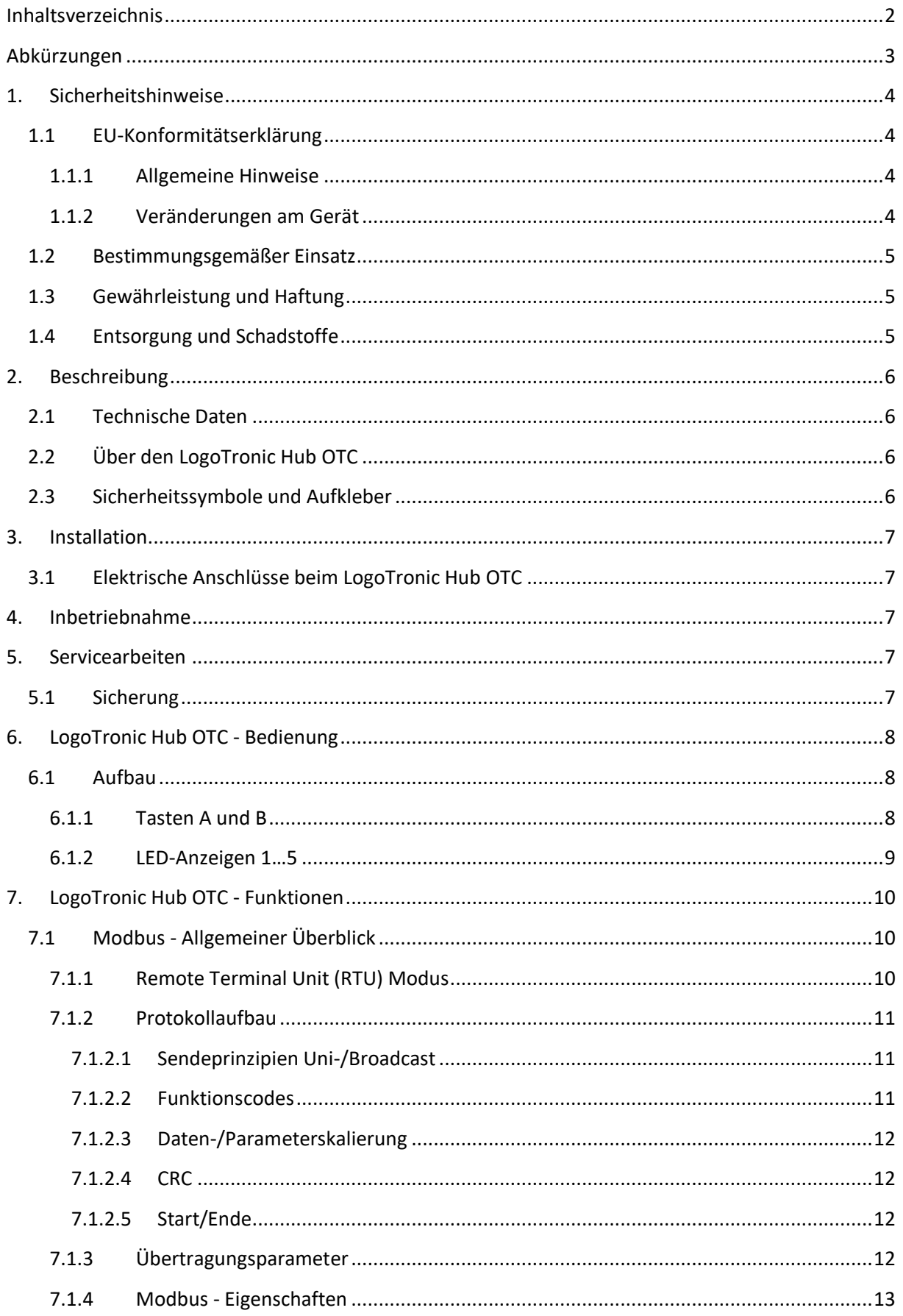

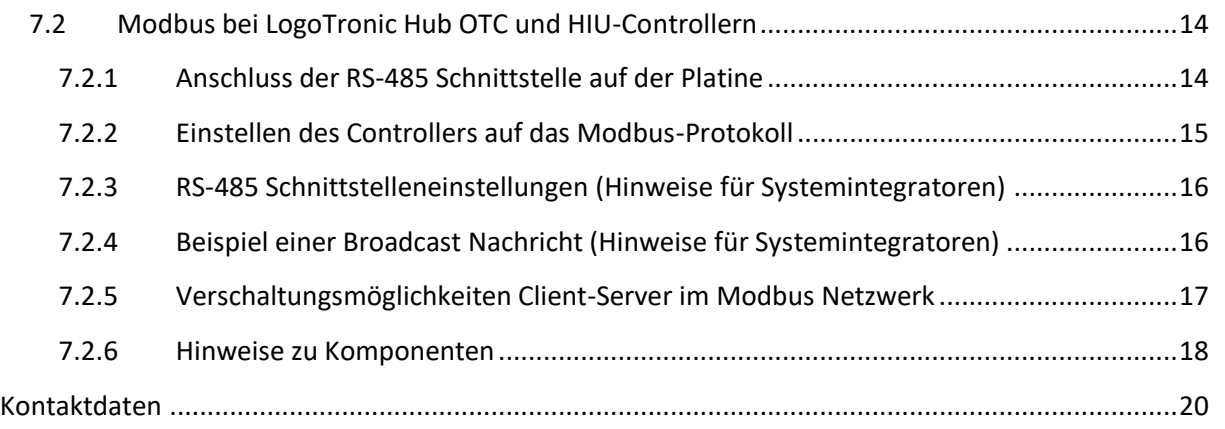

# <span id="page-2-0"></span>Abkürzungen

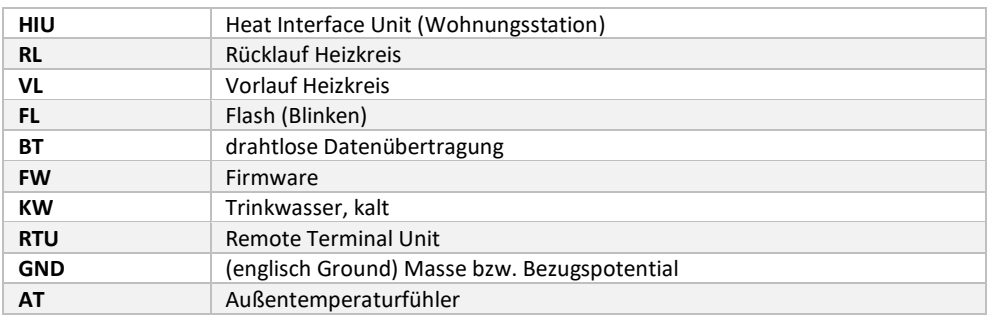

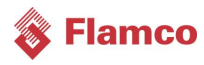

# <span id="page-3-0"></span>1. Sicherheitshinweise

Die Anleitung und die Hinweise sind vor Montage und Betrieb sorgfältig zu lesen! Der LogoTronic Hub OTC funktioniert nur in Verbindung mit entsprechend elektronisch geregelten Wohnungsstationen von Flamco/Meibes.

### <span id="page-3-1"></span>1.1 EU-Konformitätserklärung

Durch das CE-Zeichen auf dem Gerät erklärt der Hersteller, dass der LogoTronic Hub OTC den einschlägigen Bestimmungen:

- Radio Equipment Directive (RED) 2014/53/EU
- Low Voltage directive (LVD) 2014/35/EU
- Electromagnetic compatibility directive (EMCD) 2014/30/EU
- Restriction of hazardous substances (ROHS) 2011/65/EU

entspricht.

### <span id="page-3-2"></span>1.1.1 Allgemeine Hinweise

#### **Unbedingt lesen!**

Diese Montage- und Bedienungsanleitung enthält grundlegende Hinweise und wichtige Informationen zur Sicherheit, Montage, Inbetriebnahme, Wartung und optimalen Nutzung des Gerätes. Deshalb ist diese Anleitung vor Montage, Inbetriebnahme und Bedienung des Gerätes vom Installateur/ Fachkraft und vom Betreiber der Anlage vollständig zu lesen und zu beachten. Bei dem Gerät handelt es sich um eine elektrische automatische Steuerung. Installieren Sie das Gerät ausschließlich in trockenen Räumen und unter Umgebungsbedingungen wie unter "Technische Daten" beschrieben.

Beachten Sie zudem die geltenden Unfallverhütungsvorschriften, die Vorschriften des Verbands der Elektrotechnik, des örtlichen Energieversorgungsunternehmens, die zutreffenden DIN-EN-Normen und die Montage- und Bedienungsanleitung der zusätzlichen Anlagenkomponenten.

Das Gerät ersetzt keinesfalls die ggf. bauseitig vorzusehenden sicherheitstechnischen Einrichtungen!

Montage, elektrischer Anschluss, Inbetriebnahme und Wartung des Gerätes dürfen nur durch eine entsprechend ausgebildete Fachkraft erfolgen.

Für den Betreiber: Lassen Sie sich von der Fachkraft ausführlich in die Funktionsweise und Bedienung des Gerätes einweisen. Bewahren Sie diese Anleitung stets in der Nähe des Gerätes auf.

Für Schäden, die durch missbräuchliche Verwendung oder Nichtbeachtung dieser Anleitung entstehen, übernimmt der Hersteller keine Haftung!

### <span id="page-3-3"></span>1.1.2 Veränderungen am Gerät

-Veränderungen, An- und Umbauten am Gerät erfordern die schriftliche Genehmigung des Herstellers. -Der Einbau von Zusatzkomponenten, die nicht zusammen mit dem Gerät geprüft worden sind, ist nicht gestattet. -Wenn wahrzunehmen ist, wie beispielsweise durch Beschädigung des Gehäuses, dass ein gefahrloser Gerätebetrieb nicht mehr möglich ist, ist das Gerät sofort außer Betrieb zu setzen.

-Geräteteile und Zubehörteile, die sich nicht in einwandfreiem Zustand befinden, sind sofort auszutauschen.

-Verwenden Sie nur Originalersatzteile und -zubehör des Herstellers.

-Werksseitige Kennzeichnungen am Gerät dürfen nicht verändert, entfernt oder unkenntlich gemacht werden.

-Nehmen Sie nur die in dieser Anleitung beschriebenen Einstellungen am Gerät vor.

# <span id="page-4-0"></span>1.2 Bestimmungsgemäßer Einsatz

Die in der nachfolgenden Anleitung benannten Bauteile sind für den Einsatz in Heizungsanlagen nach DIN EN 12828 bestimmt.

Der LogoTronic Hub OTC ist ein automatisches Regel- bzw. Steuergerät nach IEC60730-1. Er wird als Client eingesetzt zur Weiterleitung eines Außentemperaturfühler-Wertes über Modbus an mehrere LogoTronic Controller (Server für elektronisch geregelte Wohnungsstationen).

Der LogoTronic Hub OTC und zugehörige Peripherie dürfen ausschließlich zur Steuerung thermischer Anlagen verwendet werden. Der Einsatz muss unter Einhaltung aller beschriebenen Spezifikationen geschehen. Installation und Einrichtung des LogoTronic Hub OTC dürfen nur durch eine Fachkraft erfolgen. Der Installateur muss die Anleitung gelesen und verstanden haben. Dem Betreiber werden alle relevanten Funktionen vom Installateur erklärt. Zum Betrieb muss das Gehäuse intakt und geschlossen sein.

### <span id="page-4-1"></span>1.3 Gewährleistung und Haftung

Das Gerät wurde unter Berücksichtigung hoher Qualitäts- und Sicherheitsanforderungen produziert und geprüft. Von der Gewährleistung und Haftung ausgeschlossen sind Personen- und Sachschäden, die zum Beispiel auf eine oder mehrere der folgenden Ursachen zurückzuführen sind:

-Nichtbeachtung dieser Montageanweisung und Bedienungsanleitung

-Unsachgemäße Montage, Inbetriebnahme, Wartung und Bedienung

-Unsachgemäß durchgeführte Reparaturen

-Zuwiderhandlung gegen den Abschnitt "Veränderungen am Gerät"

-Nicht bestimmungsgemäße Verwendung des Gerätes

-Überschreitung und Unterschreitung der in den technischen Daten aufgeführten Grenzwerte

-Höhere Gewalt

## <span id="page-4-2"></span>1.4 Entsorgung und Schadstoffe

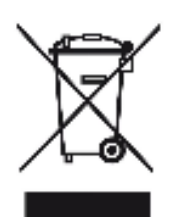

Das Gerät entspricht der europäischen RoHS Richtlinie 2011/65/EU zur Beschränkung der Verwendung bestimmter gefährlicher Stoffe in Elektro- und Elektronikgeräten.

Zur Entsorgung gehört das Gerät keinesfalls in den Hausmüll. Entsorgen Sie das Gerät nur an entsprechenden Sammelstellen oder senden Sie es an den Verkäufer oder Hersteller zurück.

Die Batterie mussfachgerecht entsorgt werden. Die Batterie darf nicht mit dem Hausmüll entsorgt werden (Batteriegesetz).

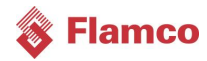

# <span id="page-5-0"></span>2. Beschreibung

## <span id="page-5-1"></span>2.1 Technische Daten

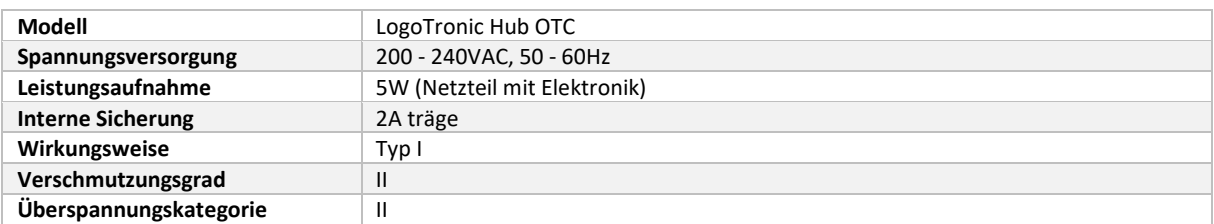

#### **Zulässige Umgebungsbedingungen:**

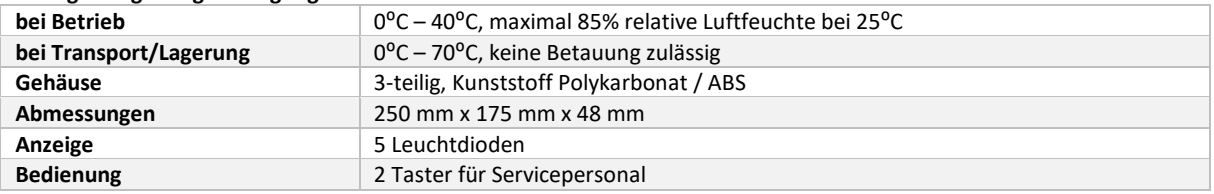

### <span id="page-5-2"></span>2.2 Über den LogoTronic Hub OTC

Der LogoTronic Hub OTC ist entwickelt worden, um den Außentemperaturfühler-Wert über Modbus an elektronisch geregelte Wärmeübergabestationen (HIU - Heat Interface Units) in Heiznetzwerken weiterzugeben. Der LogoTronic Hub OTC ist ein Endprodukt und muss bauseits montiert und fachgerecht angeschlossen werden.

<span id="page-5-3"></span>Beim Anschluss des LogoTronic Hub OTC müssen entsprechende Zugbelastungen für die Kabel vorgesehen werden.

## 2.3 Sicherheitssymbole und Aufkleber

#### **Der LogoTronic Hub OTC ist mit folgenden Symbolen gekennzeichnet:**

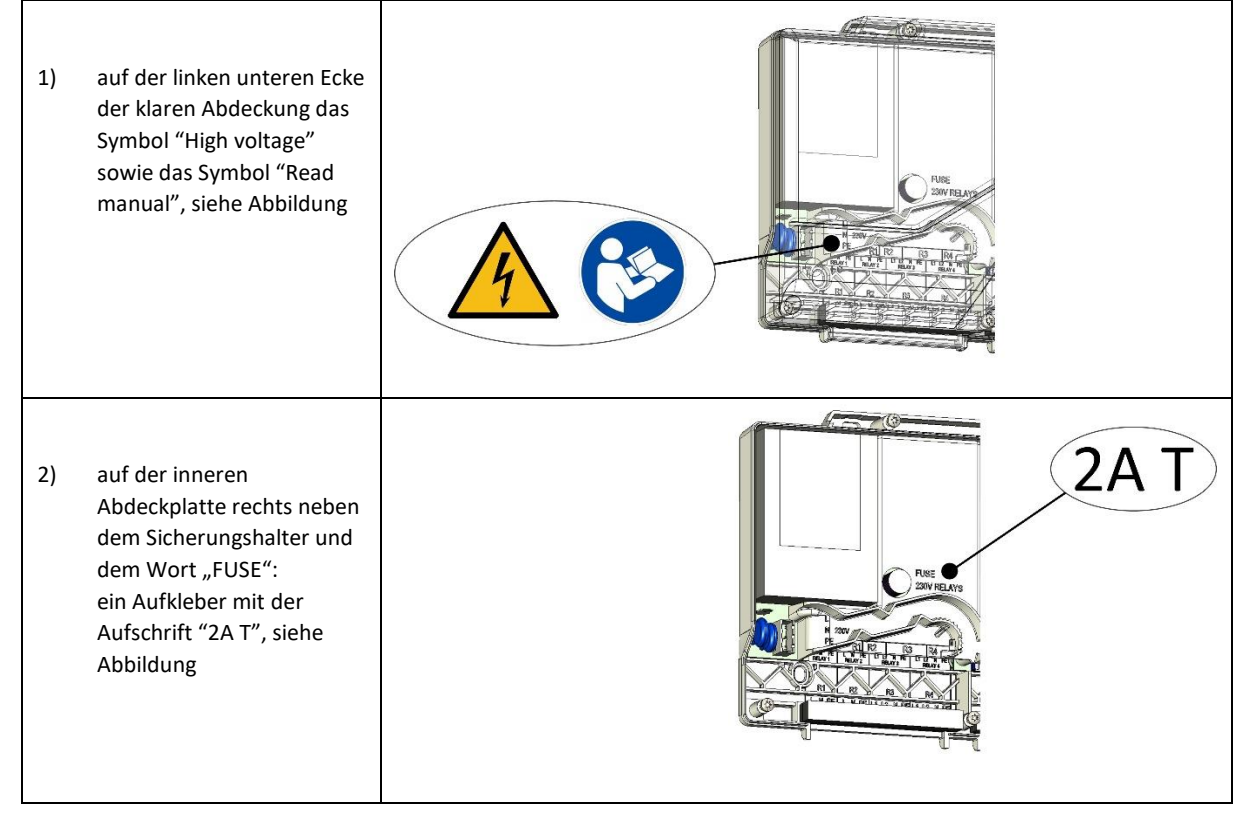

# <span id="page-6-0"></span>3. Installation

Der LogoTronic Hub OTC wird mit einem Netzkabel geliefert, das mit einem Steckverbinder am LogoTronic Hub OTC verbunden ist. Die Netzseite des Kabels ist offen und muss fest verdrahtet werden.

Der Netzanschluss ist der dreipolige Verbinder, siehe Kap. [3.1](#page-6-1) Pos. (A). Der Netzanschluss muss fest verdrahtet werden. Wir empfehlen eine Vorsicherung von 3A.

# <span id="page-6-1"></span>3.1 Elektrische Anschlüsse beim LogoTronic Hub OTC

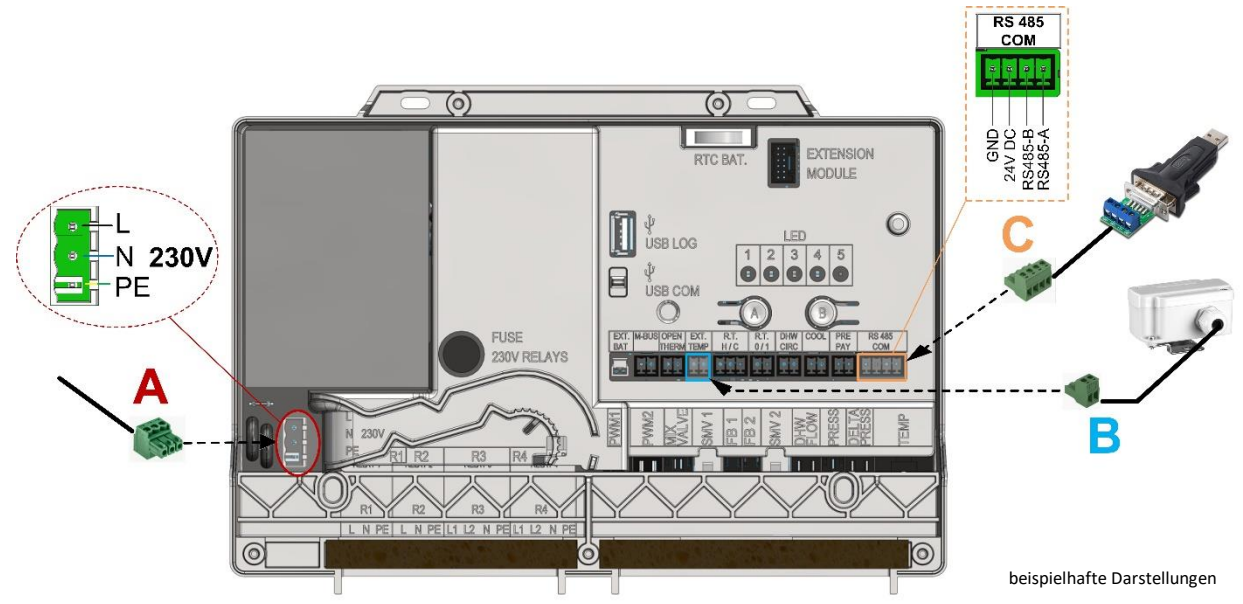

**Legende:**

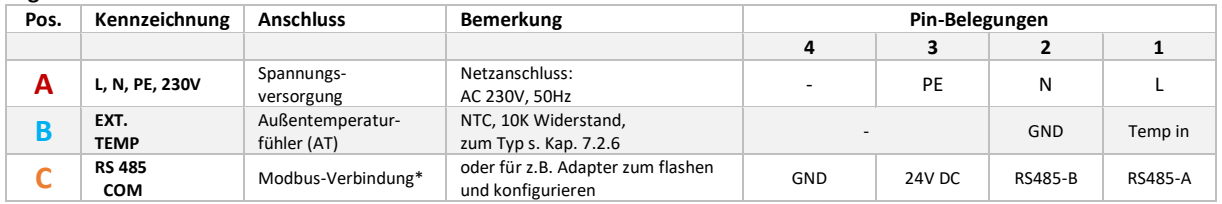

#### **Hinweise:**

Die Verbinder sind auf der Abdeckplatte gekennzeichnet. Die Anschlusskabel dazu müssen vor Ort konfektioniert werden! \* zum Anschluss der RS-485 Schnittstelle: siehe auch Kap. [7.2.1](#page-13-1)

# <span id="page-6-2"></span>4. Inbetriebnahme

Der LogoTronic Hub OTC wird während der Produktion getestet. Es werden für alle Einstellwerte Voreinstellungen getroffen, die einen sicheren und effizienten Betrieb zulassen.

<span id="page-6-3"></span>Sollte der Wunsch bestehen, gewisse Einstellungen zu ändern, dann werden diese Änderungen werksseitig vorgenommen. Die Anschlüsse (siehe Kap[. 3.1\)](#page-6-1) zu Pos. (A), (B) und (C) sind bauseits fachgerecht herzustellen!

## 5. Servicearbeiten

<span id="page-6-4"></span>Alle Servicearbeiten müssen im spannungsfreien Zustand erfolgen!

## 5.1 Sicherung

Es ist eine Schmelzsicherung eingebaut. Die Sicherung ist bemessen auf 2A träge. Der Sicherungstyp ist: Glassicherung 5x 20 mm. Der Sicherungswechsel darf nur von Fachpersonal im spannungsfreien Zustand vorgenommen werden.

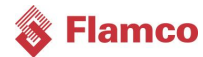

# <span id="page-7-0"></span>6. LogoTronic Hub OTC - Bedienung

### <span id="page-7-1"></span>6.1 Aufbau

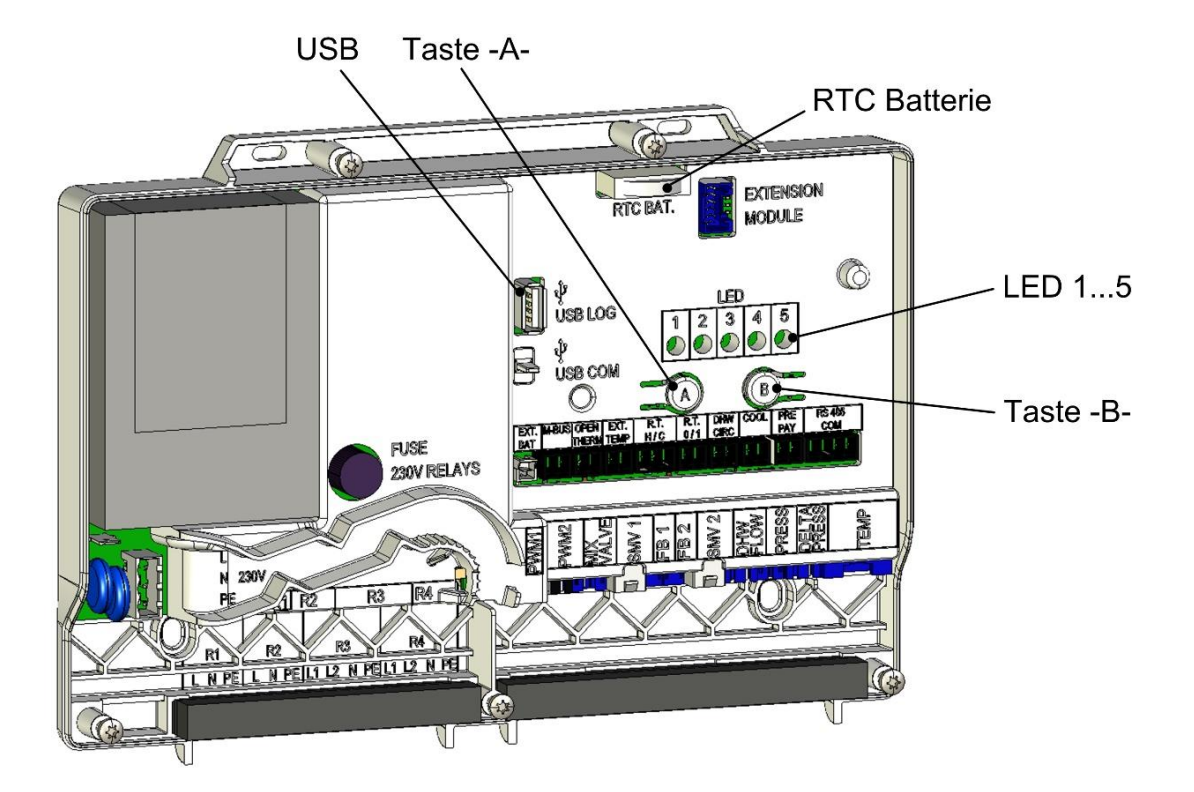

(dargestellt ohne Front-Abdeckung)

#### **Netzanschluss** (L, N, PE): siehe auch Kap. [3.1](#page-6-1) Pos. (A)

Das Modul hat ein eingebautes Netzteil und wird durch dieses versorgt. Der Netzanschluss muss daher 230V / 50Hz sein. Diese Spannung wird auch durch die Ausgangsrelais durchgeschaltet.

### <span id="page-7-2"></span>6.1.1 Tasten A und B

Jede Taste kann durch kurzes Drücken, langes Drücken und gehaltenes langes Drücken betätigt werden.

#### **Ereignistabelle**

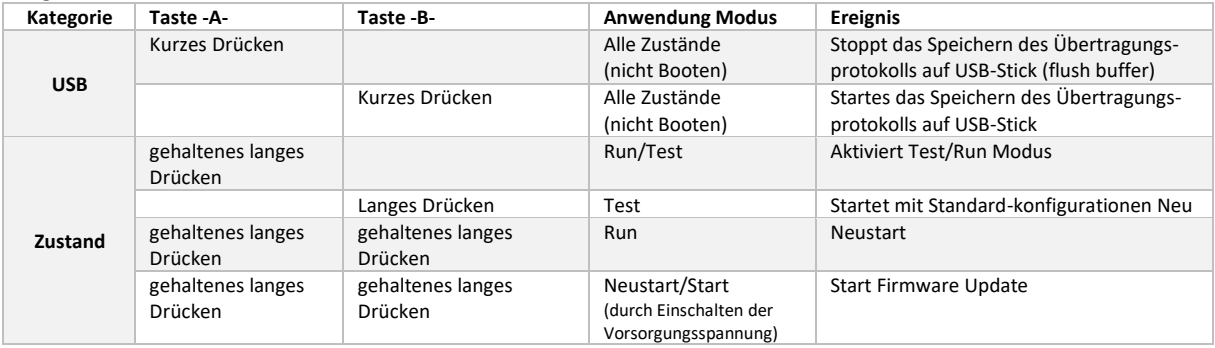

#### **Hinweise**

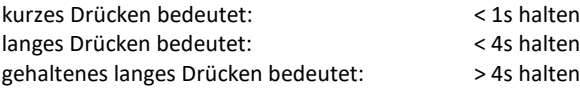

### <span id="page-8-0"></span>6.1.2 LED-Anzeigen 1…5

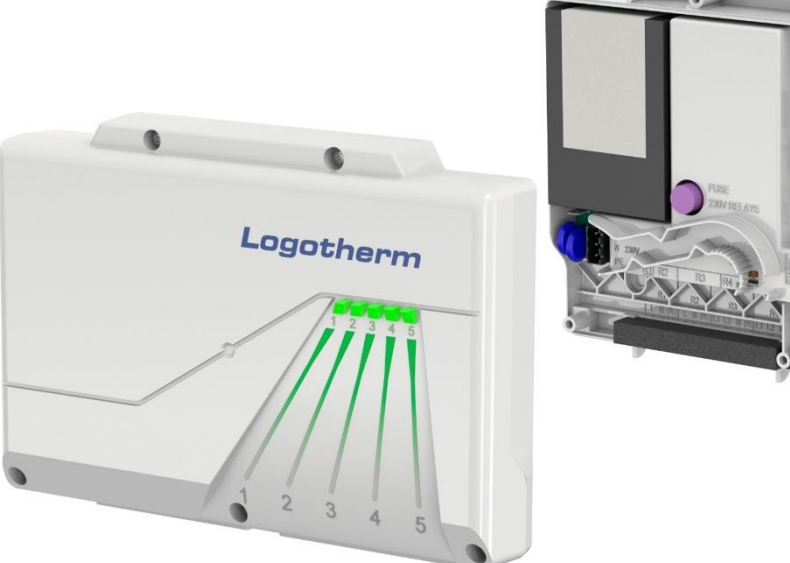

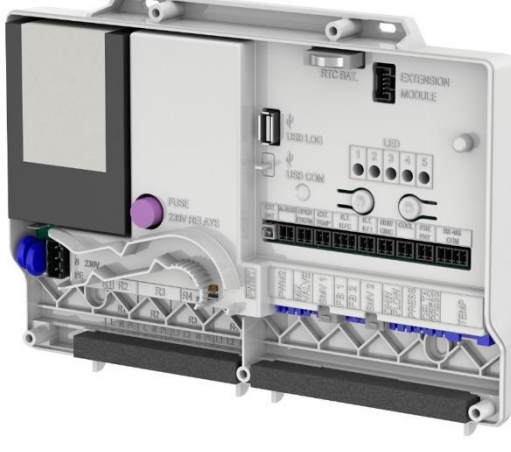

Die LEDs dienen zur Statusanzeige.

Jede LED kann entweder "AUS", "AN", "Langsam blinken" (FLS) oder "Schnell blinken" (FLF) sein:

-Langsam blinkend (FLS) bedeutet, dass die LED zwischen 1 s AN und 1 s AUS wechselt

(Blink-Frequenz von 0,5 Hz).

-Schnelles Blinken (FLF) bedeutet, dass die LED zwischen 0,25 s An und 0,25 s AUS wechselt (Blink-Frequenz von 2 Hz).

LED 1 bis 4 zeigen den entsprechenden Status des LogoTronic Controllers im normalen Betriebsmodus an.

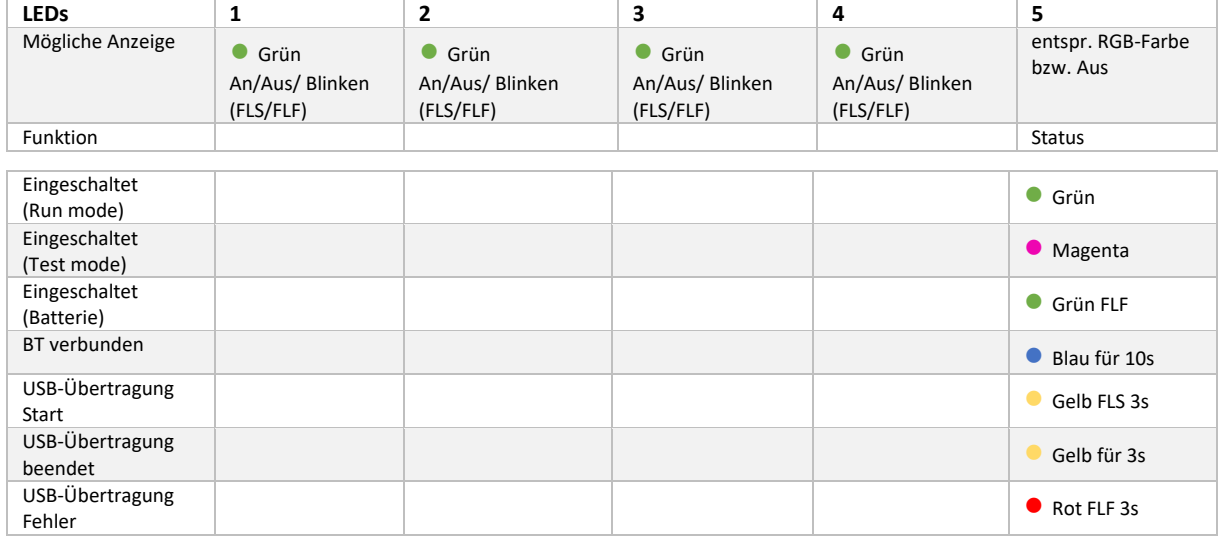

#### **Statusänderungen und LED-Anzeigen:**

Ein Update-Ablauf verläuft folgend nacheinander ab:

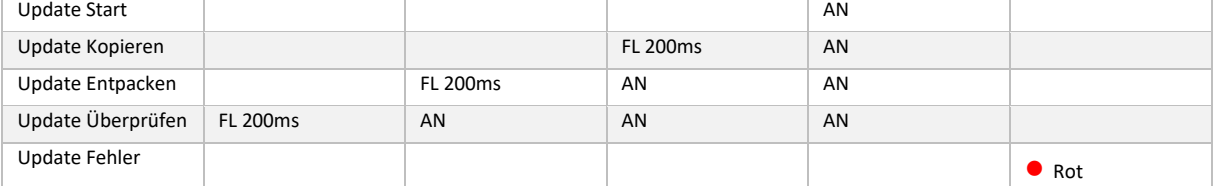

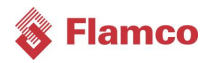

# <span id="page-9-0"></span>7. LogoTronic Hub OTC - Funktionen

## <span id="page-9-1"></span>7.1 Modbus - Allgemeiner Überblick

Modbus ist ein serielles Kommunikationsprotokoll, das für den Transport von Daten über serielle Kanäle zwischen elektronischen Geräten verwendet wird. Modbus ist ein offenes Protokoll, das für kommerzielle Anwendungen kostenlos verwendet werden kann. Es sind ein Client und bis zu 247 Server in einem Modbus-Netzwerk möglich. Das Protokoll verwendet z.B. die RS-485 Schnittstelle für die Datenübertragung. Das Protokoll basiert auf einer Client-Server-Architektur.

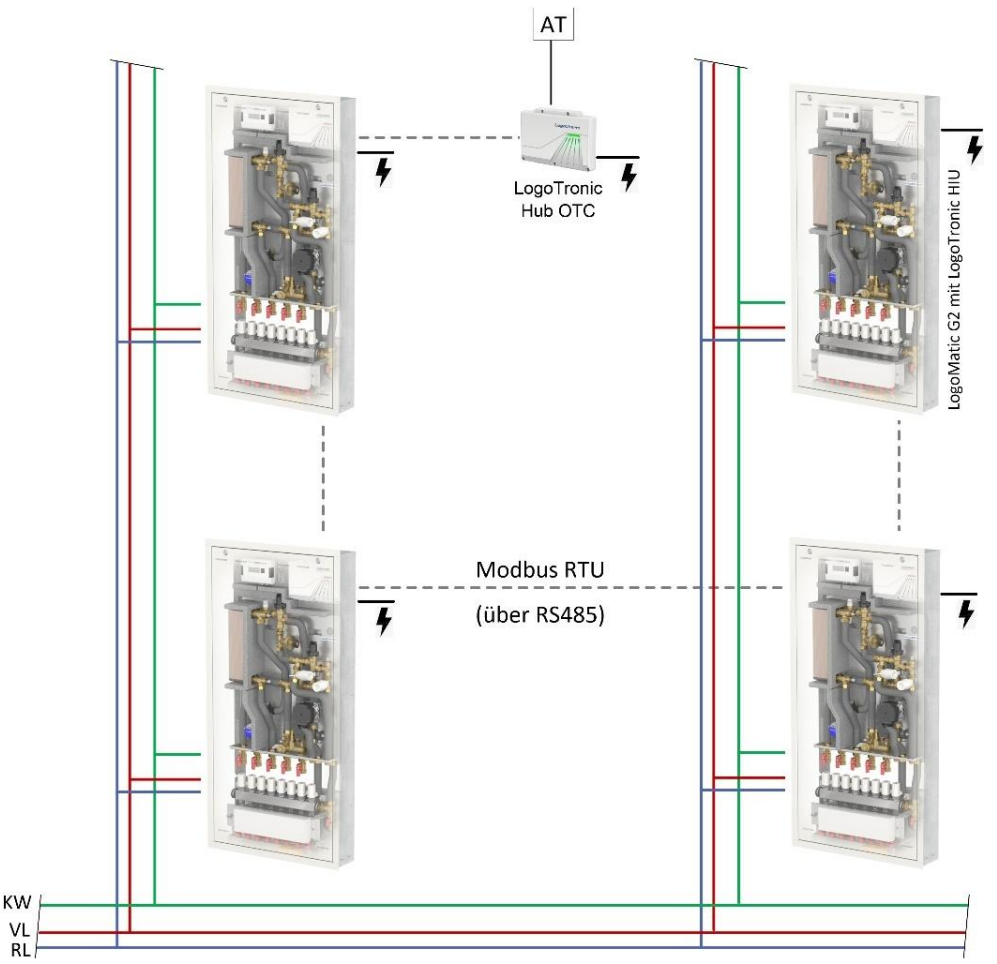

*Abbildung 7-1 Beispiel: LogoMatic G2 Stationen und LogoTronic Hub OTC*

### <span id="page-9-2"></span>7.1.1 Remote Terminal Unit (RTU) Modus

Modbus Protokoll Nachrichten im Remote Terminal Unit (RTU) Modus werden in binärer Form vom Sender zum Empfänger als z.B. serielle RS-485 Kommunikation übertragen.

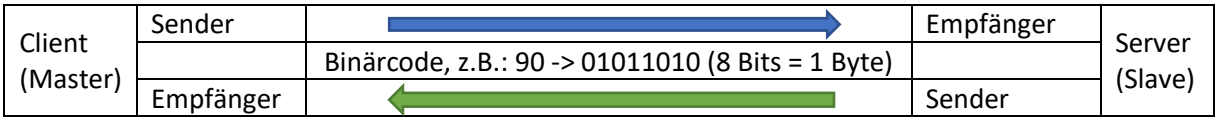

Hinweis:

Die maximale Länge einer Nachricht darf 256 Bytes nicht überschreiten.

### <span id="page-10-0"></span>7.1.2 Protokollaufbau

Eine Modbus-Protokoll Nachricht besitzt definierte Anfangs- und Endpunkte. Das empfangende Gerät erkennt den Anfang der Nachricht und liest die Server-Adresse aus. Damit kann ein Server erkennen, ob er vom Client angesprochen und ob die Nachricht vollständig gesendet wurde. Ist sie vollständig angekommen, verwenden der Server Error-Check Bytes und Paritäts-Bits, um die Vollständigkeit der Nachricht zu prüfen. Wenn der Error-Check oder die Parität fehlschlägt, wird die Nachricht verworfen.

Im RTU Modus beginnt die Nachricht mit einem Ruheintervall von mindestens 3,5 Zeichen. Das erste Byte enthält die Geräteadresse. Client- und Server-Geräte überwachen kontinuierlich das Netzwerk, auch während eines Ruheintervalls.

Nach dem letzten übertragenen Byte zeigt ein Ruheintervall von mindestens 3,5 Zeichen das Ende der Nachricht an. Nach diesem Ruheintervall kann eine neue Nachricht beginnen.

#### **Protokollaufbau**

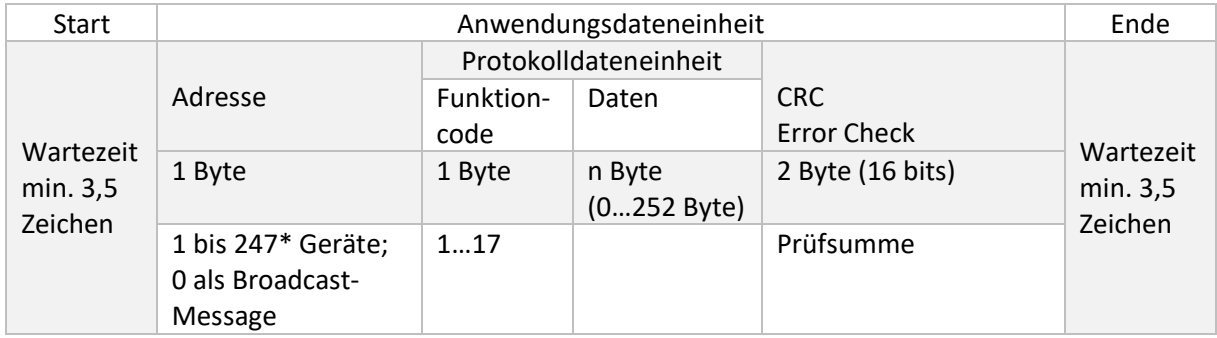

\* **bitte beachten: bis 32 Geräte sind ohne einen Modbus Repeater möglich!**

Die gesamte Nachricht muss in einem durchgehenden Fluss übertragen werden. Sollte ein Ruheintervall von mehr als 1,5 Zeichen vor dem Abschluss der Nachricht auftreten, verwirft das empfangende Gerät die unvollständige Nachricht. In weiterer Folge nimmt das Gerät an, dass das nächste Byte die Geräteadresse einer neuen Nachricht enthält.

Ähnlich verläuft es, wenn eine neue Nachricht früher als 3,5 Zeichen nach der vorgegangenen Nachricht beginnt. In diesem Fall betrachtet das empfangende Gerät die Nachricht als Fortsetzung der vorangegangenen Nachricht. Folglich entsteht ein Fehler, da der Wert der kombinierten Nachricht im finalen CRC Feld (Prüffeld) ungültig ist.

### <span id="page-10-1"></span>*7.1.2.1 Sendeprinzipien Uni-/Broadcast*

Im Unicast-Modus adressiert der Client ein individuelles Gerät, das nach Empfang der Nachricht diese abarbeitet und eine Antwort erzeugt. Die Geräteadresse kann von 1 bis 247 variieren. Eine Nachricht besteht immer aus einer Anfrage (Request) und einer Antwort (Response). Trifft keine Antwort innerhalb einer festzulegenden Zeit ein, so wird Timeout erkannt.

Im Broadcast-Modus sendet der Client einen Schreibbefehl (Request) an alle Teilnehmer am Bus, die jedoch keine Antwort generieren. Die Adresse 0 ist für Broadcast-Nachrichten reserviert.

### <span id="page-10-2"></span>*7.1.2.2 Funktionscodes*

Der Funktionscodes in einer Modbus Protokoll Nachricht definiert die Handlung, die vom Server ausgeführt wird. Die Funktionscodes sind in einer Zuordnungstabelle abgelegt.

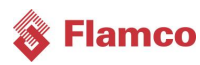

#### Zuordnungstabelle:

Die Zuordnungstabelle enthält den Funktionscode, den Datentyp, das Register und eine Information über das Register. Mit den Informationen kann ein Client ein Register eines Servers über ein RTU-Telegramm auslesen.

### <span id="page-11-0"></span>*7.1.2.3 Daten-/Parameterskalierung*

Aufgrund der Einschränkungen für die Ganzzahldaten im Modbus-Protokoll ist es erforderlich, die Parameter vor ihrer Übertragung zu konvertieren. Dies wird durch Skalierung erreicht, bei der ein Parameter, der eine Position nach einem Dezimaltrennzeichen enthält, mit einem Faktor multipliziert wird, damit kein Bruchwert mehr erforderlich ist. Der anzuwendende Skalierungsfaktor kann aus einer entsprechenden Tabelle entnommen werden.

### <span id="page-11-1"></span>*7.1.2.4 CRC*

Bei dem CRC handelt es sich um ein 16-Bit Wert, der der Nachricht angehängt wird. Er dient zur Feststellung, ob die Übertragung einer Nachricht fehlerfrei erkannt wurde. Zusammen mit der Paritätskontrolle sollten alle möglichen Übertragungsfehler erkannt werden.

Wird beim Empfang einer Nachricht ein Paritätsfehler erkannt, so wird keine Antwortnachricht durch das Gerät generiert.

### <span id="page-11-2"></span>*7.1.2.5 Start/Ende*

Die Enderkennung einer Nachricht ist spezifiziert als Ruhesituation auf dem Modbus mit einer Länge von 3,5 Zeichen. Nach dem Verstreichen dieser Zeit wird ein Server frühestens mit seiner Antwort beginnen oder ein Client frühestens eine neue Nachricht aussenden.

Die Auswertung einer Nachricht kann bereits beginnen, wenn erkannt wird, dass die Ruhebedingung auf den Modbus für mehr als 1,5 Zeichen aufgetreten ist. Eine Antwort wird jedoch frühestens nach 3,5 Zeichen gestartet.

### <span id="page-11-3"></span>7.1.3 Übertragungsparameter

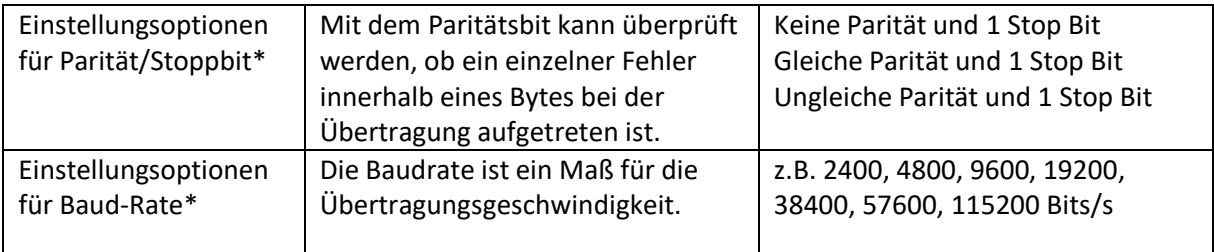

\* Werkseinstellungsoptionen

Hinweis:

Die Übertragungsparameter müssen bei allen an einem Bus teilnehmenden Geräten gleich eingestellt sein.

### <span id="page-12-0"></span>7.1.4 Modbus - Eigenschaften

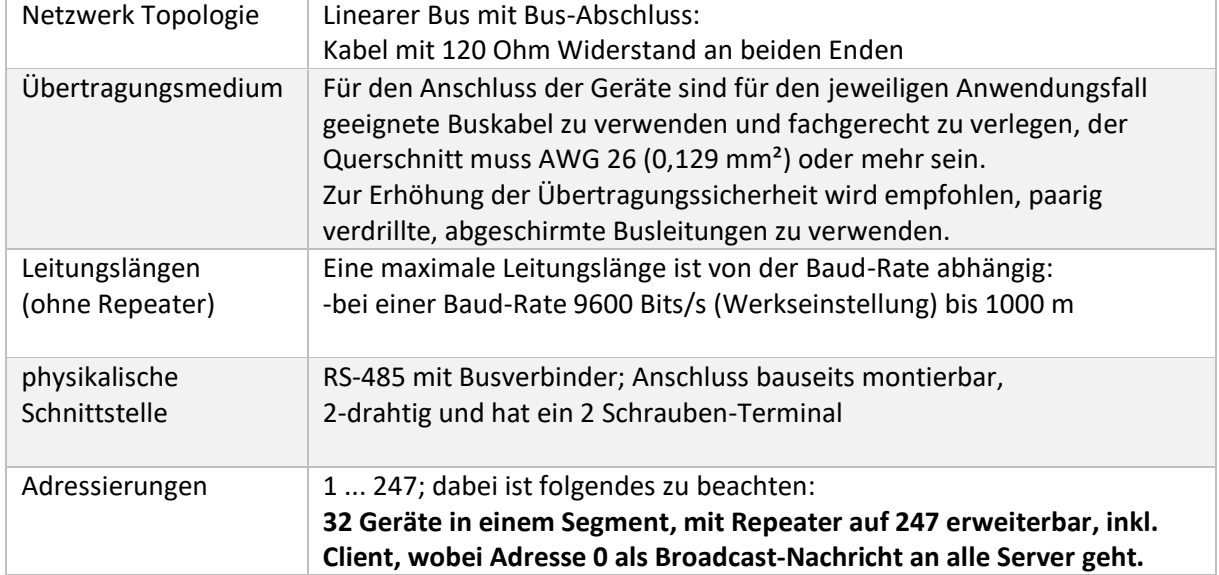

### **Eigenschaften Modbus RTU im Client-Server-Netzwerk**

### **Hinweise:**

Zur Verlegung von Bus-Leitungen innerhalb von Gebäuden (innerhalb/außerhalb von Schränken), Leitungsverlegung außerhalb von Gebäuden, Potenzialausgleich, Mindestabstände (wie Maßnahmen gegen Störspannungen), Schirmung von Leitungen (z.B. Schirmanbindung nach erwarteter Störbeeinflussung) sowie Installation von Abschluss-Widerständen sind die jeweils gültigen Vorschriften und Normen zu berücksichtigen!

Bei Verlegung von abgeschirmten Kabeln darf der Schirm nur an einer Stelle mit der Masse verbunden werden!

Arbeiten an elektrischen Ausrüstungen und Anschlussarbeiten sind nur beauftragten und qualifizierten Elektrofachkräften gestattet. Die VDE-Richtlinien und die Vorgaben des zuständigen EVU sind einzuhalten.

Der LogoTronic Hub OTC arbeitet mit Netzspannung. Schalten Sie deshalb die Anlage bei Wartungsoder Reparaturarbeiten spannungsfrei und sichern gegen unbefugtes Einschalten.

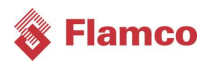

# <span id="page-13-0"></span>7.2 Modbus bei LogoTronic Hub OTC und HIU-Controllern

Diese Kapitel beschreiben die Modbus-Kommunikation über RS-485 Schnittstelle mit dem LogoTronic Controller für elektronisch geregelte Wohnungsstationen (HIU), welche für eine Kommunikation über das Modbus RTU Client/Server Protokoll vorbereitet sind.

#### **Die Modbus-Schnittstelle bietet folgende Möglichkeiten:**

-Benutzerschnittstelle mit eingeschränktem Datenzugriff auf Register

-Client-Server-Kommunikation zwischen HIU-Controllern (Weitergabe von Temperaturwerten), wobei sie ein geschlossenes BUS-System bilden!

### <span id="page-13-1"></span>7.2.1 Anschluss der RS-485 Schnittstelle auf der Platine

#### **Kabelanschluss an RS-485:**

Der CON29 ist im Controller als "RS-485 COM" gekennzeichnet und zählt die Pin-Nummern von rechts (Pin 1) nach links (Pin 4), siehe auch Kap[. 3.1](#page-6-1) Anschlussbelegung

Pin-Beschreibung von rechts nach links: 1) RS485-A 2) RS485-B 3) 24V DC Versorgungsausgang (zu externen Geräten) 4) GND (Ground)

Die folgende Abbildung zeigt die Verbindungsmöglichkeit, z.B. mittels standardmäßigen USB RS-485 Kabel, welches an einen LogoTronic Controller für elektronisch geregelte Wohnungsstationen angeschlossen ist.

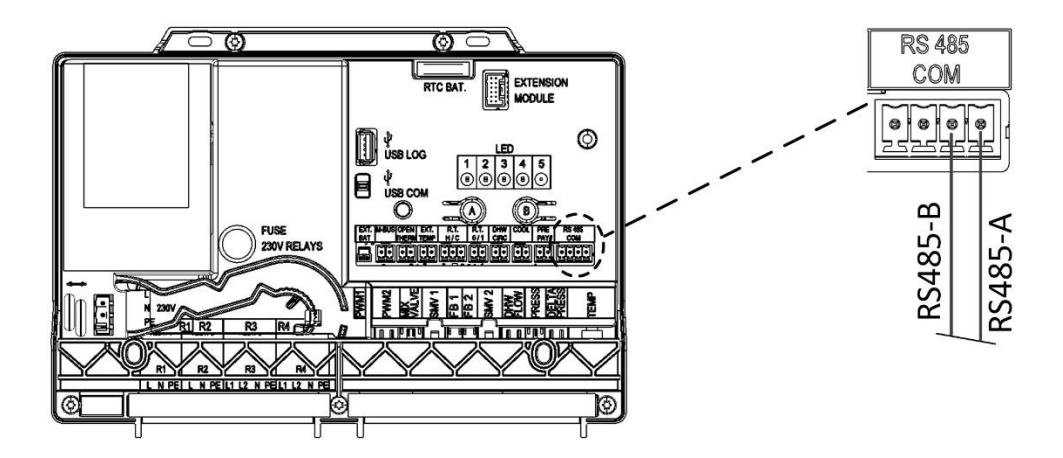

### <span id="page-14-0"></span>7.2.2 Einstellen des Controllers auf das Modbus-Protokoll

Auf der RS-485-Schnittstelle sind verschiedene Protokolle verfügbar. Derzeit sind das HFC-Protokoll (herstellereigenes) und das offene Modbus-Protokoll verfügbar. Das auf der RS-485 verwendete Protokoll kann mit Hilfe der Tasten am Controller geändert werden (siehe auch Kap. [6](#page-7-0) LogoTronic Hub OTC-Bedienung und Aufbau).

#### **Schnittstellen-Modus (Seriell/Modbus):**

In der Werkseinstellung arbeitet der Controller im seriellen Modus, dieser Modus kann mit den Tasten A und B auf den Modbus-Modus umgestellt werden.

#### **Modbus-Modus (Client/Server):**

Der Controller kann im Client- oder Server-Modus für die Modbus-Kommunikation betrieben werden. In der Werkseinstellung arbeitet der Controller im Server-Modus, dieser Modus kann auch über folgende Tastenkombinationen geändert werden.

#### **Tastenkombination:**

Um die Schnittstelle oder den Modbus-Modus zu ändern, müssen Sie mit der Taste "B" den Service-Modus aktivieren und mit der Taste "A" die Schnittstelle auswählen.

Verwenden Sie die folgende Tastenkombination, um das Modbus-Protokoll zu aktivieren, bzw. die Schnittstelle (RS-485 <-> Modbus) zu ändern:

- 1.) Drücken Sie die Taste "B" lang, um in den Service-Modus zu gelangen, die LED 5 leuchtet hellblau
- 2.) Drücken Sie nun zur Auswahl der Schnittstelle den Taster "A" mehrmals kurz, dabei ist:
	- $1 = RS-485$ 
		- 2 = Modbus als Server (Standardeinstellung)
	- 3 = Modbus als Client

Dann leuchtet z.B. **nur** noch die LED 2 (von den 4 verfügbaren LEDs 1-4).

- 3.) Taster "B" lang drücken (um in den Run Modus zu gelangen), dadurch wird die Einstellung gespeichert und LED 5 leuchtet wieder grün (bzw. rot, wenn ein Fehlerzustand vorliegt)
- 4.) Der Controller muss aus- und wieder eingeschaltet werden, um das Modbus-Protokoll zu aktivieren

Hinweis (für Systemintegratoren) zum **Modbus-Client auf PC:**

Das Programm, das Flamco zum Testen der Modbus-Funktionalität verwendet hat, ist ModbusClientX: <https://sourceforge.net/projects/modbusclientx-modbus-tool/>

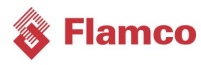

### <span id="page-15-0"></span>7.2.3 RS-485 Schnittstelleneinstellungen (Hinweise für Systemintegratoren)

Die Werkseinstellungen der Modbus-Schnittstelle sind standardmäßig auf (8, N, 1, 9600Baud) eingestellt:

- 8 Datenbits

- Kein Paritätsbit
- 1 Startbit/1 Stoppbit
- Baudrate = 9600 Bits/s

Es ist möglich, die Einstellungen werkseitig entsprechend voreinzustellen, um sie an Schnittstellenanforderungen anzupassen.

### <span id="page-15-1"></span>7.2.4 Beispiel einer Broadcast Nachricht (Hinweise für Systemintegratoren)

Die externe (Außen-)Temperatur kann über Modbus von einem Client an jeden LogoTronic Controller für elektronische geregelte Wohnungsstationen (HIU) als Server übertragen werden. Der einfachste Weg ist ein Senden des Broadcast-Befehls an Register 45002. Die Außentemperatur sollte mindestens alle 10 min geschrieben werden. Die HIU-Controller werden den Wert der externen Temperatur nach 15 min ohne neue Daten ungültig machen und auf den Standardwert (-10°C) zurücksetzen.

Das folgende Beispiel zeigt ein komplettes Telegramm für einen Modbus-Broadcast an Adresse 0 für Register 45002.

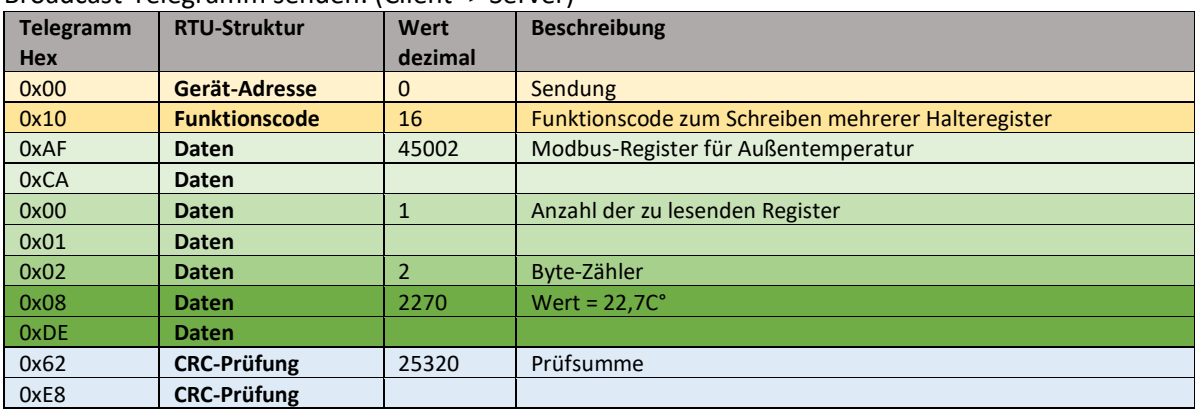

#### Broadcast-Telegramm senden: (Client -> Server)

### Empfangenes Broadcast-Telegramm: (Server)

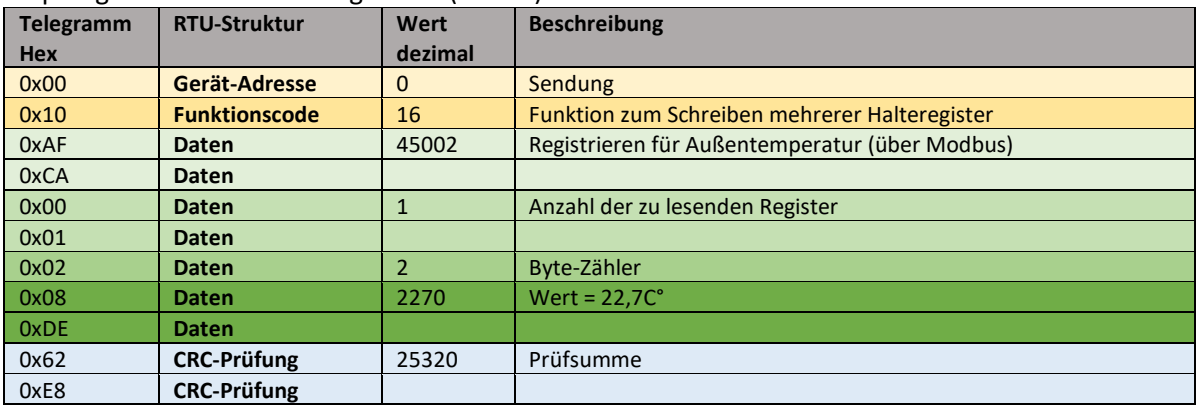

<span id="page-16-0"></span>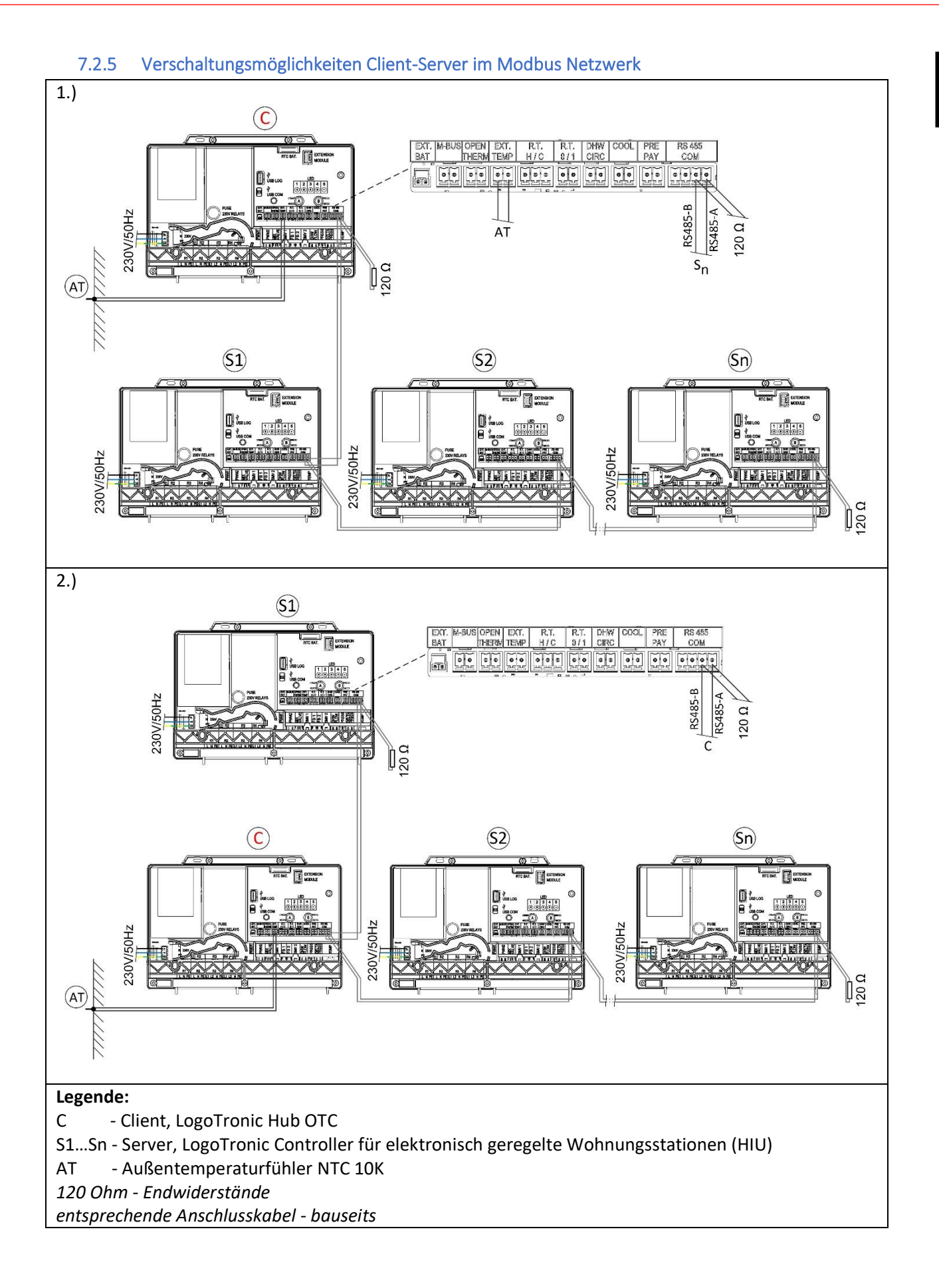

DEU

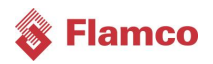

### <span id="page-17-0"></span>7.2.6 Hinweise zu Komponenten

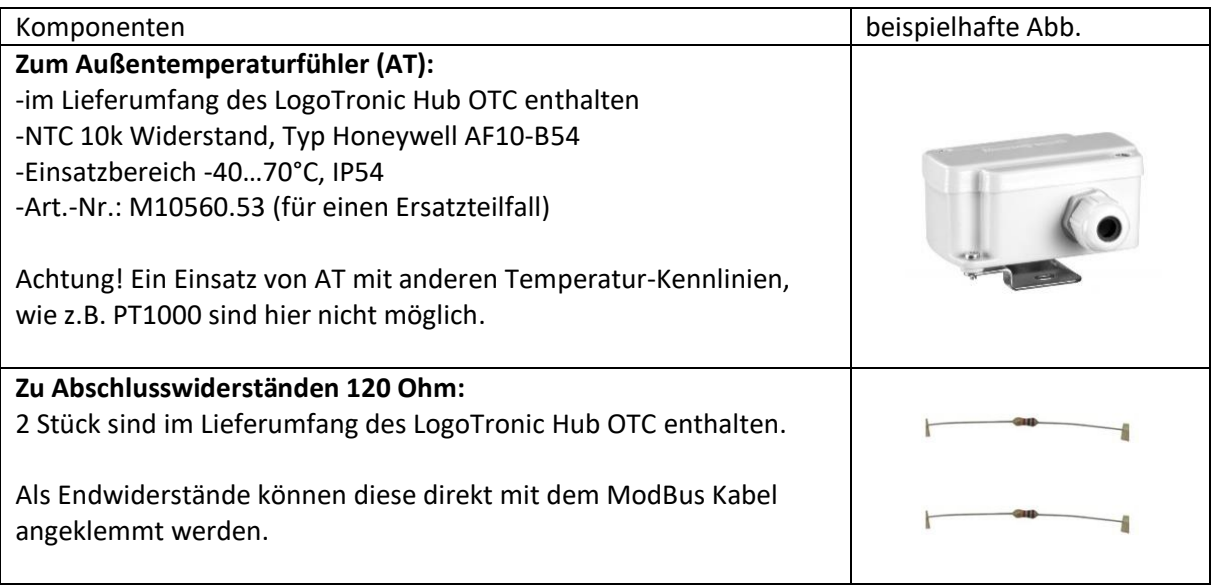

DEU

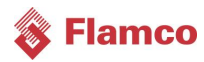

# <span id="page-19-0"></span>Kontaktdaten

Meibes System-Technik GmbH Ringstraße 18 D - 04827 Gerichshain Deutschland (Germany)

Telefon: +49(0) 3 42 92 7 13-0

E-Mail: [info@flamcogroup.com](mailto:info@flamcogroup.com) Web: [www.flamcogroup.com](http://www.flamcogroup.com/)

Copyright Flamco B.V., Almere, Niederlande. Kein Teil dieser Publikation darf ohne ausdrückliche Genehmigung und Angabe der Quelle in irgendeiner Weise vervielfältigt oder veröffentlicht werden. Die aufgeführten Daten gelten ausschließlich für Flamco-Produkte. Flamco B.V. übernimmt keinerlei Haftung für eine falsche Verwendung, Anwendung oder Auslegung der technischen Informationen. Flamco B.V. behält sich das Recht vor, technische Änderungen vorzunehmen

**20** *LogoTronic Hub* OTC Version: Nov-21

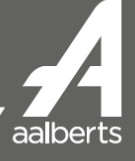